## APLICAÇÕES INFORMÁTICAS EM EMGENHARIA BIOMÉDICA

Introduction to Git and GitHub

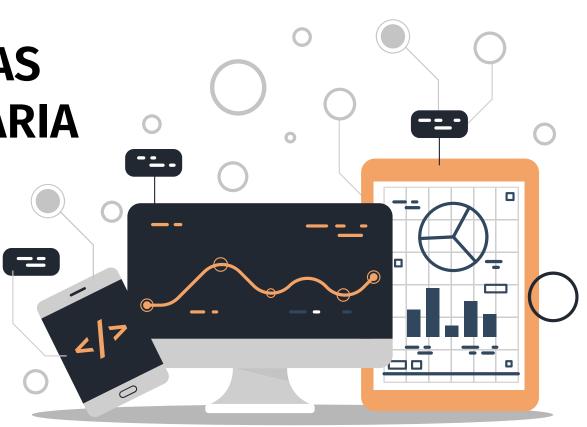

Mestrado em Engenharia Biomédica - Área de Especialização em Informática Médica

2022-202

António Abelha

## Outline

I. Introduction to source control

A. Fundamental concepts behind source control

B. Centralized vs. distributed version control

II. Introduction to Git

- A. What is Git? Basic Git concepts and architecture
- B. Git workflows: Creating a new repo (adding, committing code)
- C. HEAD
- D. Git commands (checking out code)
- E. Master vs branch concept
- F. Creating a branch/switching between branches
- G. Merging branches and resolving conflicts

III. Introduction to GitHub

- A. What is GitHub? Basic GitHub concepts
- B. GitHub in practice: Distributed version control
- C. Cloning a remote repo
- D. Fetching/Pushing to a remote repo
- E. Collaborating using Git and GitHub

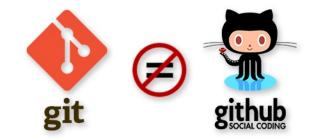

## What is a 'version control system' (VCS)?

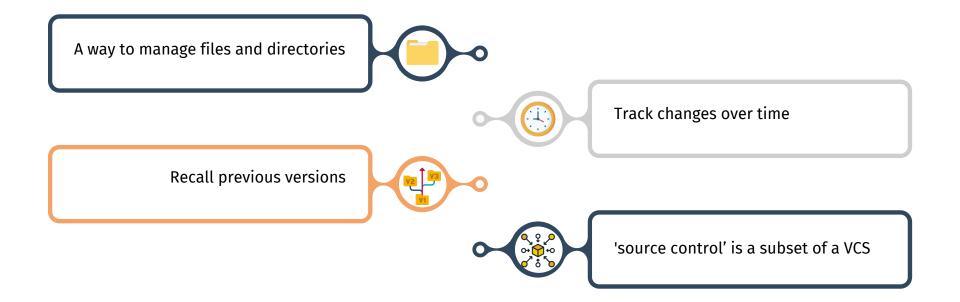

## **Distributed version control**

No central server. Every developer is a client, the server and the repositor.

This allows each developer to work independently and make changes to their local copy of the repository without requiring constant access to a central server. When changes are ready to be shared with the rest of the team, the developer can push their changes to the remote repository, which will then be available to other developers in the team.

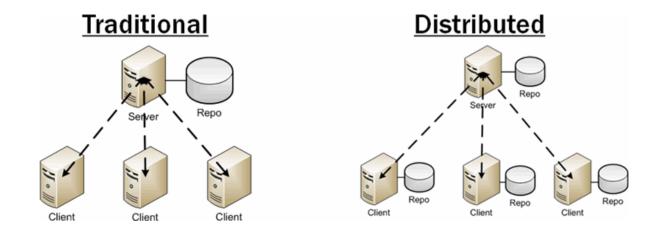

## Git distributed version control

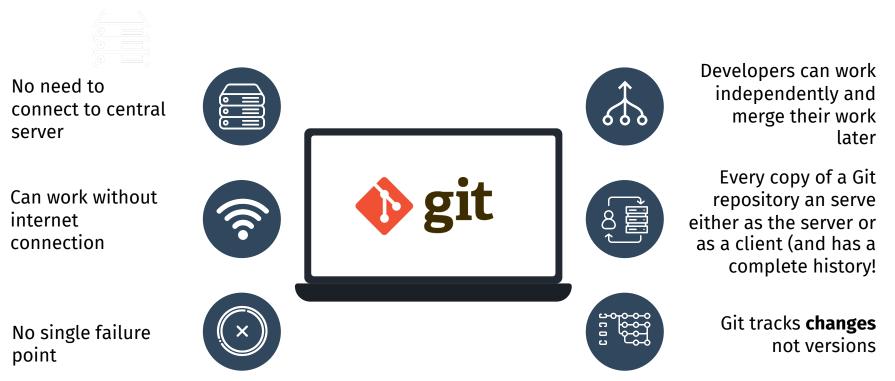

Install Git: https://git-scm.com/book/en/v2/Getting-Started-Installing-Git

## What is a repository?

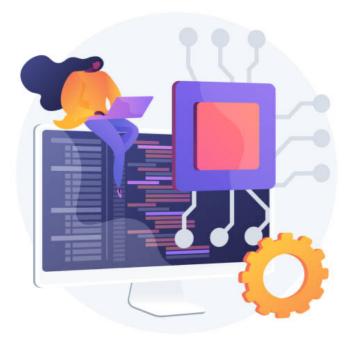

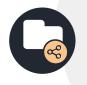

repo = repository

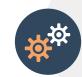

Usually used to organize a single project

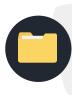

Repos can contain folders and files, images, videos, spreadsheets, and datasets – anything your project needs

#### Git uses a three-tree architecture

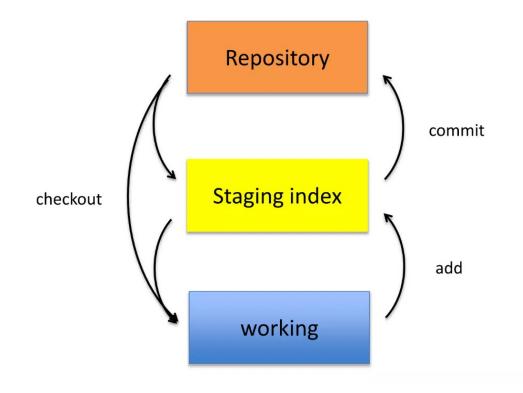

## A simple Git workflow

1. Initialize a new project in a directory:

#### git init

| [                                                                            | dolanmi L02029756 | ~/Desktop ]\$ mkdir new_project    |  |  |  |  |
|------------------------------------------------------------------------------|-------------------|------------------------------------|--|--|--|--|
| I                                                                            | dolanmi L02029756 | ~/Desktop ]\$ cd new_project/      |  |  |  |  |
| [                                                                            | dolanmi L02029756 | ~/Desktop/new_project ]\$ git init |  |  |  |  |
| Initialized empty Git repository in /Users/dolanmi/Desktop/new_project/.git/ |                   |                                    |  |  |  |  |
| I                                                                            | dolanmi L02029756 | ~/Desktop/new_project ]\$          |  |  |  |  |

- 2. Add a file using a text editor to the directory
- 3. Add every change that has been made to the directory:

#### git add .

4. Commit the change to the repo:

#### git commit -m "important message here"

```
[ dolanmi L02029756 ~/Desktop/new_project ]$ git add .
[ dolanmi L02029756 ~/Desktop/new_project ]$ git commit -m "Add message to file.txt"
[master (root-commit) 1a7e4a5] Add message to file.txt
1 file changed, 1 insertion(+)
create mode 100644 file.txt
[ dolanmi L02029756 ~/Desktop/new_project ]$
```

#### After initializing a new Git repo

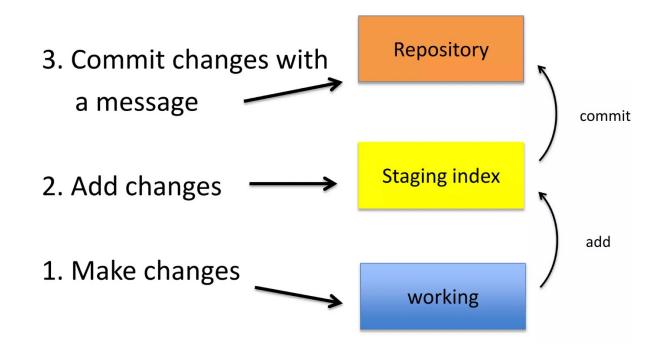

#### Tell what it does (present tense)

A note about commit messages

#### 02

Single line summary followed by blank space followed by more complete description

#### 03

Keep lines to <= 72 characters

#### 04

Ticket or bug number helps

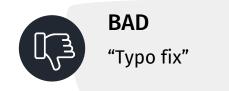

### Good and bad examples

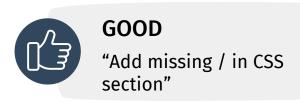

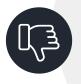

#### BAD

"Updates the table. We'll discuss next Monday with Darrel"

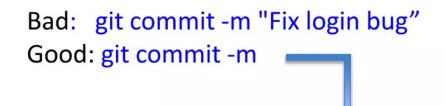

Redirect user to the requested page after login

https://trello.com/path/to/relevant/card

Users were being redirected to the home page after login, which is less useful than redirecting to the page they had originally requested before being redirected to the login form.

- \* Store requested path in a session variable
- \* Redirect to the stored location after successfully logging in the user

#### How do I see what was done?

#### git log

[ dolanmi L02029756 ~/Desktop/new\_project ]\$ git log commit 6c40ffd9ba4ba1567eb6fcd3715f12a15b0a678d Author: mchldln <dolanmi@niaid.nih.gov> Date: Mon May 2 18:11:23 2016 -0400

Add message to text file [ dolanmi L02029756 ~/Desktop/new\_project ]\$

# How do I see what was done?

#### git log

[ dolanmi L02029756 ~/Desktop/new\_project ]\$ git log commit 6c40ffd9ba4ba1567eb6fcd3715f12a15b0a678d Author: mchldln <dolanmi@niaid.nih.gov> Date: Mon May 2 18:11:23 2016 -0400

Add message to text file [ dolanmi L02029756 ~/Desktop/new\_project ]\$ [ dolanmi L02029756 ~/Desktop/bcbb/portal\_project/git/BCBBportalXI ]\$ git log commit f8c00639a649a122446040b15185cc09c4c5c71c Author: Yamil Boo <yamil.booirizarry@nih.gov> Date: Fri Apr 29 15:02:56 2016 -0400

update headers

```
commit eb0cf49cc05786cbc7314982f06af5a9ad93149e
Author: Yamil Boo <yamil.booirizarry@nih.gov>
Date: Tue Apr 26 12:07:32 2016 -0400
```

update name link and about page

commit 44c433a1794cfef211d5116568dcfbe67d518b2f Author: Yamil Boo <yamil.booirizarry@nih.gov> Date: Mon Apr 25 15:45:27 2016 -0400

remove about, change font family in the name

commit 898be0093a995c08a7a4f99219abee255b94a874 Author: Yamil Boo <yamil.booirizarry@nih.gov> Date: Fri Apr 22 09:30:49 2016 -0400

updating header and sidenav bar

commit c5f689ed0b8c71582b3d301e2282f9e6472962c6
Author: Yamil Boo <yamil.booirizarry@nih.gov>

```
Date: Thu Apr 21 14:29:20 2016 -0400
```

```
change the name to code
```

commit 4463ea2d1c75b80af9d2894feb2eb3ded7fe40c9

```
commit f8c00639a649a122446040b15185cc09c4c5c71c
Author: Yamil Boo <yamil.booirizarry@nih.gov>
Date: Fri Apr 29 15:02:56 2016 -0400
```

update headers

commit eb0cf49cc05786cbc7314982f06af5a9ad93149e Author: Yamil Boo <yamil.booirizarry@nih.gov> Date: Tue Apr 26 12:07:32 2016 -0400

update name link and about page

## The HEAD pointer

- points to a specific commit in repo
- as new commits are made, the pointer changes
- HEAD always points to the "tip" of the currently checked-out branch in the repo
- last state of repo (what was checked out initially)
- HEAD points to parent of next commit (where writing the next commit takes place)

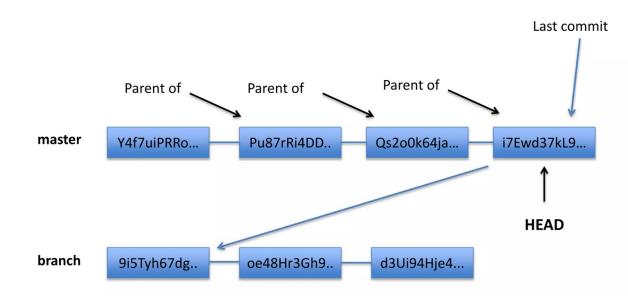

# Which files were changed and where do they sit in the three tree?

## git status – allows one to see where files are in the three tree scheme

[ dolanmi L02029756 ~/Desktop/new\_project ]\$ git status
On branch master
Changes not staged for commit:
 (use "git add <file>..." to update what will be committed)
 (use "git checkout -- <file>..." to discard changes in working directory)

modified: file.txt

no changes added to commit (use "git add" and/or "git commit -a")

[ dolanmi L02029756 ~/Desktop/new\_project ]\$ git status
On branch master
Changes to be committed:
 (use "git reset HEAD <file>..." to unstage)

modified: file.txt

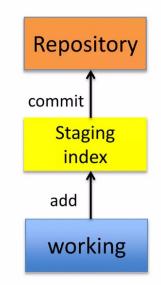

### What changed in working directory?

git diff – compares changes to files between repo and working directory

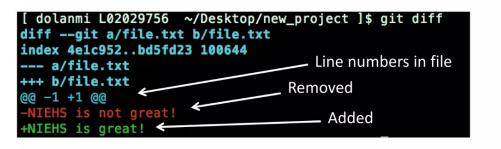

*Note*: git diff --staged - compares staging index to repo

Note: git diff filename can be used as well

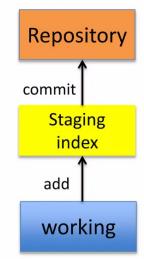

## Deleting files from repo

git rm filename.txt

moves deleted file change to staging area

 It is not enough to delete the file in your working directory. You must commit the change.

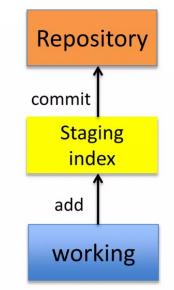

## Deleting files from repo

```
[ dolanmi L02029756 ~/Desktop/new_project ]$ git commit -m "delete file.txt"
[master c4f8073] delete file.txt
1 file changed, 1 deletion(-)
delete mode 100644 file.txt
```

[ dolanmi L02029756 ~/Desktop/new\_project ]\$ git status On branch master nothing to commit, working directory clean

## Moving (renaming files)

#### git mv filename1.txt filename2.txt

*Note*: File file1.txt was committed to repo earlier.

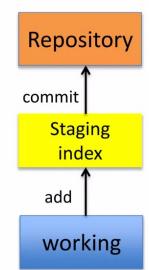

#### **Good news!**

git init

git status

git log

git add

git commit

git diff

git rm

git mv

75% of the time you'll be using only these commands

# What if I want to undo changes made to working directory?

#### git checkout something

(where "something" is a file or an entire branch)

- git checkout will grab the file from the repo
- Example: git checkout -- file1.txt
   ("checkout file 'file1.txt' from the current branch")

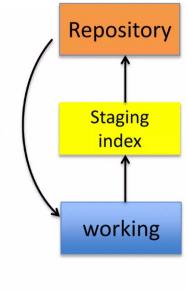

# What if I want to undo changes added to staging area?

#### git reset HEAD filename.txt

```
Repository
 dolanmi L02029756 ~/Desktop/new_project2 ]$ vi file4.txt
[ dolanmi L02029756 ~/Desktop/new_project2 ]$ git add .
[ dolanmi L02029756 ~/Desktop/new_project2 ]$ git status
On branch master
Changes to be committed:
                                                                              commit
  (use "git reset HEAD <file>..." to unstage)
                                                                                  Staging
       modified:
                   file4.txt
                                                                                   index
 dolanmi L02029756 ~/Desktop/new_project2 ]$ git reset HEAD file4.txt
Unstaged changes after reset:
                                                                                 add
       file4.txt
[ dolanmi L02029756 ~/Desktop/new_project2 ]$ git status
On branch master
Changes not staged for commit:
                                                                                working
  (use "git add <file>..." to update what will be committed)
  (use "git checkout -- <file>..." to discard changes in working directory)
       modified:
                   file4.txt
no changes added to commit (use "git add" and/or "git commit -a")
```

# What if I want to undo changes added commited to the repo?

git commit --amend -m "message"

- allows one to amend a change to the last commit
- anything in staging area will be amended to the last commit

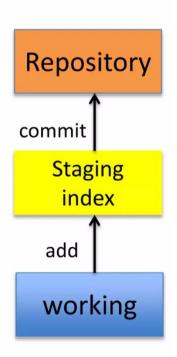

Note: To undo changes to older commits, make a new commit

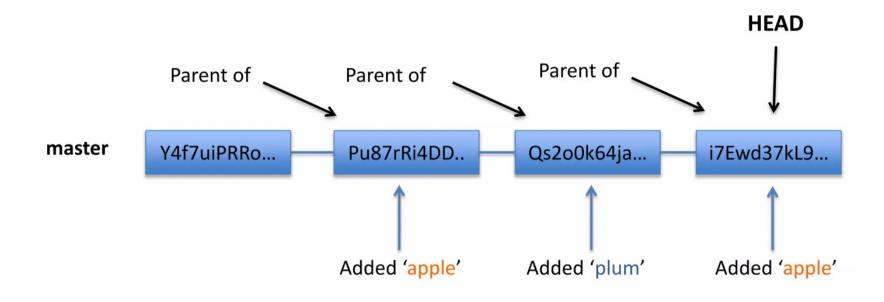

### **Obtain older versions**

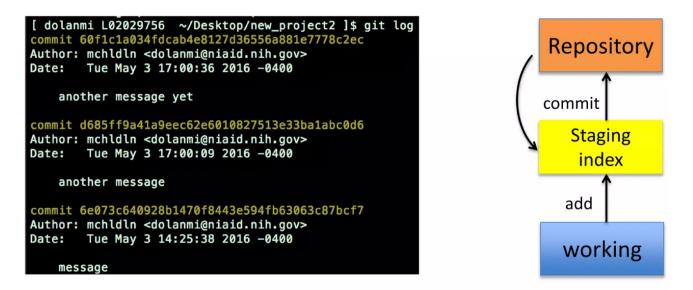

#### git checkout 6e073c640928b -- filename.txt

*Note*: Checking out older commits places them into the staging area

#### git checkout 6e073c640928b -- filename.txt

```
dolanmi L02029756 ~/Desktop/new_project2 ]$ git checkout 6e073c640928b -- file4.txt
[ dolanmi L02029756 ~/Desktop/new_project2 ]$ git status
On branch master
Changes to be committed:
                                                                                Repository
  (use "git reset HEAD <file>..." to unstage)
       modified: file4.txt
[ dolanmi L02029756 ~/Desktop/new_project2 ]$ git diff
[ dolanmi L02029756 ~/Desktop/new_project2 ]$ git diff --staged
                                                                                    Staging
diff --git a/file4.txt b/file4.txt
index 56392a0..9c595a6 100644
                                                                                     index
--- a/file4.txt
+++ b/file4.txt
@@ -1 +1 @@
+temp
[ dolanmi L02029756 ~/Desktop/new_project2 ]$ git reset HEAD file4.txt
                                                                                   working
Unstaged changes after reset:
        file4.txt
М
```

#### Which files are in a repo?

git ls-tree tree-ish

tree-ish – a way to reference a repo

full SHA, part SHA, HEAD, others

|                 | 9756 ~/Desktop/new_p  |                  |             |
|-----------------|-----------------------|------------------|-------------|
| 100644 blob 562 | 6abf0f72e58d7a153368I | ba57db4c673c0e17 | 1 file1.txt |
| 100644 blob f71 | 9efd430d52bcfc8566a43 | 3b2eb655688d3887 | 1 file2.txt |
| 100644 blob a56 | 48e79c58aab29ec5e45e9 | 99781edd7263e19e | 7 file3.txt |
| 100644 blob 9c5 | 95a6fb7692405a5c4a10e | e1caf93d7a5bd9c3 | 7 file4.txt |
| 040000 tree 646 | 0ee80311f76a04b884e60 | 0f25400cf30b477b | 9 sub_dir   |

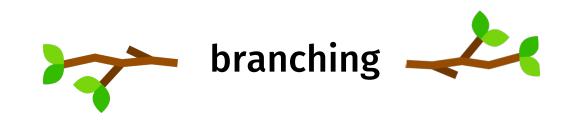

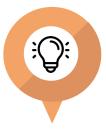

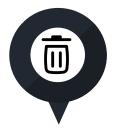

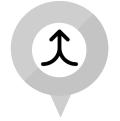

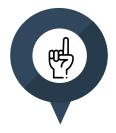

Allows one to try new ideas If an idea doesn't work, throw away the branch. Don't have to undo many changes to master branch

If it does work, merge ideas into marter branch

There is only one working directory

## Branching and merging example

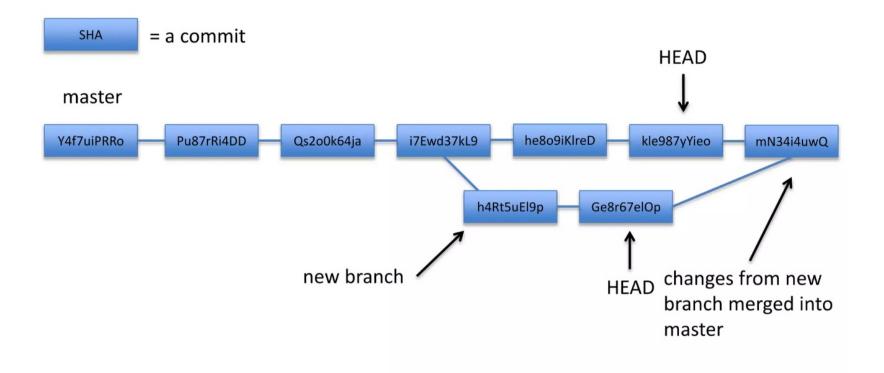

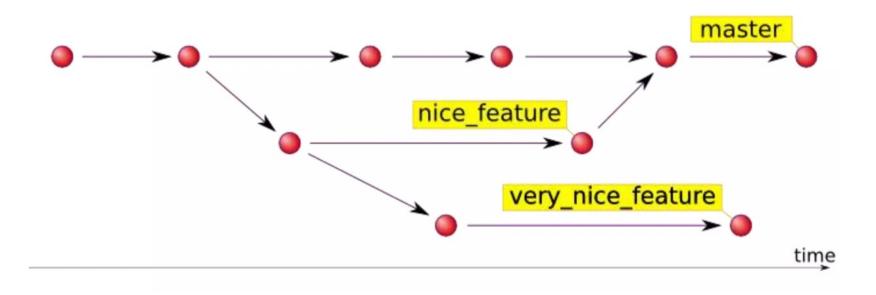

#### In which branch am I?

git branch

[dolanmi]\$ git branch \* master

#### How do I create a new branch?

git branch new\_branch\_name

[dolanmi]\$ git branch
\* master
 new\_feature

*Note*: At this point, both HEADs of the branches are pointing to the same commit (that of master)

#### How do I switch to new branch?

git checkout new\_branch\_name

[dolanmi]\$ git checkout new\_feature Switched to branch 'new\_feature' [dolanmi]\$ git branch master \* new\_feature

At this point, one can switch between branches, making commits, etc. in either branch, while the two stay separate from one another.

*Note*: In order to switch to another branch, your current working directory must be clean (no conflicts, resulting in data loss).

## **Comparing branches**

git diff first\_branch..second\_branch

| <pre>[dolanmi]\$ git diff masternew_feature</pre> |
|---------------------------------------------------|
| diffgit a/file1.txt b/file1.txt                   |
| index 5626abf1684a0f 100644                       |
| a/file1.txt                                       |
| +++ b/file1.txt                                   |
| @@ -1 +1 @@                                       |
| -one                                              |
| +new information                                  |

## How do I merge a branch?

From the branch into which you want to merge another branch....

git merge branch\_to\_merge

```
[dolanmi]$ git branch
* master
    new_feature
[dolanmi]$ git merge new_feature
Updating 3789cd3..1214807
Fast-forward
file1.txt | 2 +-
1 file changed, 1 insertion(+), 1 deletion(-)
[dolanmi]$ git diff master..new_feature
[dolanmi]$
```

Note: Always have a clean working directory when merging

### Merge conflits

## What if there are two changes to same line in two different commits?

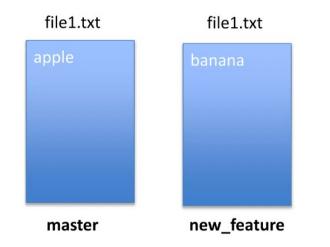

[dolanmi]\$ git merge new\_feature Auto-merging file1.txt CONFLICT (content): Merge conflict in file1.txt Automatic merge failed; fix conflicts and then commit the result.

## **Resolving merge conflits**

Git will notate the conflict in the files!

| <<<<<<<br>apple | HEAD        |  |
|-----------------|-------------|--|
|                 |             |  |
| banana          |             |  |
| >>>>>>>         | new_feature |  |

#### Solutions:

- 1. Abort the merge using git merge –abort
- 2. Manually fix the conflict
- 3. Use a merge tool (there are many out there)

### Graphing merge history

git log --graph --oneline --all --decorate

```
[dolanmi]$ git log --graph --oneline --all --decorate
* 7367e1e (HEAD -> master) fix merge conflict
//
* b4f09a5 (new_feature) add banana
* | df043c1 add apple
//
* 1214807 new information added
* 3789cd3 file3.txt
* 6bfebcd new dir
* 730c6bd files
* 48f1ecf c
* 60f1c1a another message yet
* d685ff9 another message
* 6e073c6 message
```

Merge often

#### Tips to reduce merge pain

Keep commits small/focused

3

Bring changes occurring to master into your branch frequently ("tracking")

#### **Renaming and deleting branches**

git branch -m/--move old\_name new\_name

git branch –d branch\_name

*Note*: Must not be in branch\_name *Note*: Must not have commits in branch\_name unmerged in branch from which you are deleting

git branch – D branch\_name

*Note*: If you are \*really\* sure that you want to delete branch with commits

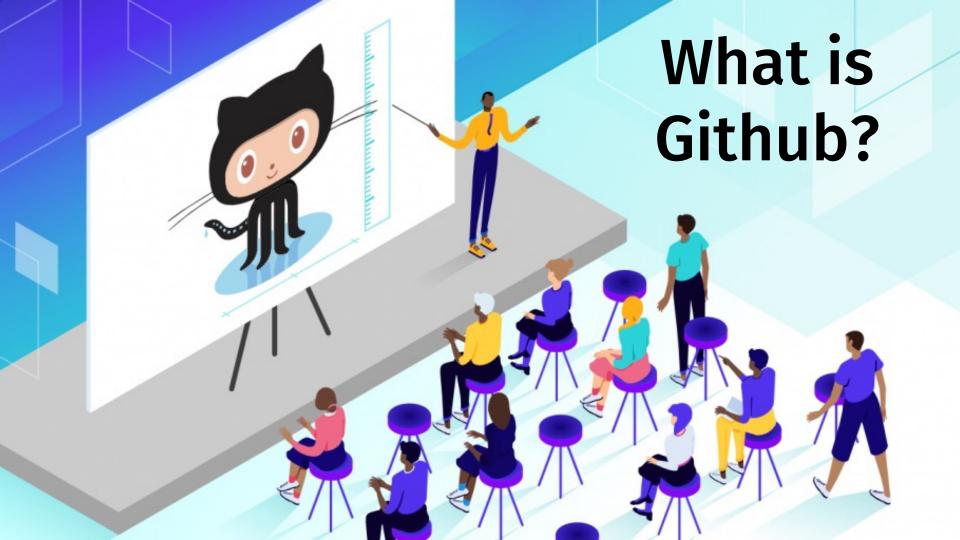

### Github

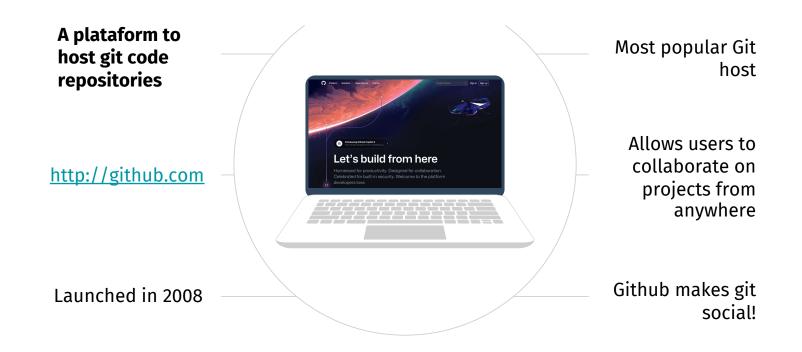

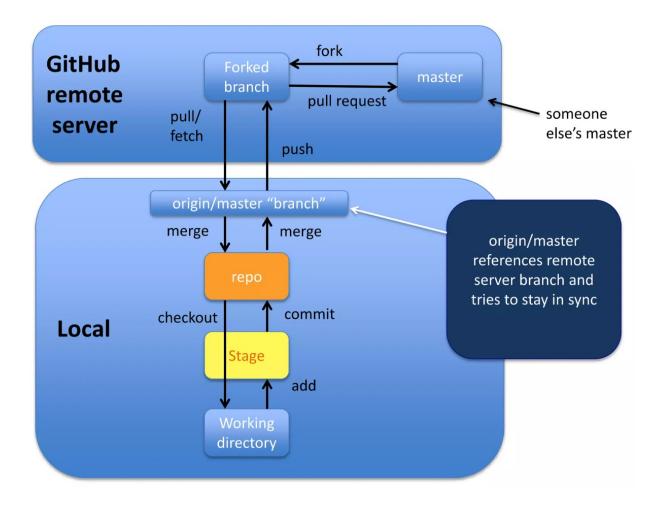

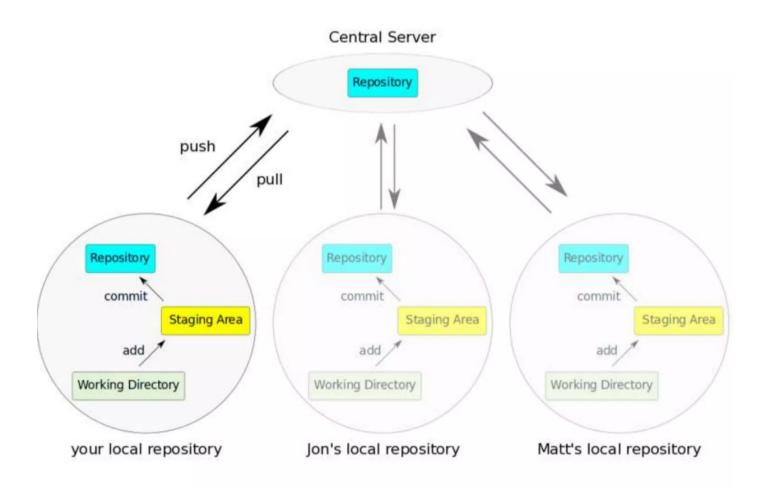

#### Copying (cloning) files from remote repo to local machine

#### git clone URL <new\_dir\_name>

[dolanmi]\$ git clone https://github.com/mchldln/open-sourcerer.git program\_one Cloning into 'program\_one'... remote: Counting objects: 294, done. remote: Total 294 (delta 0), reused 0 (delta 0), pack-reused 294 Receiving objects: 100% (294/294), 45.83 KiB | 0 bytes/s, done. Resolving deltas: 100% (149/149), done. Checking connectivity... done. [dolanmi]\$ ls program\_one [dolanmi]\$ cd program\_one/ [dolanmi]\$ ls -aFlt total 72 drwxrwxr-x 9 dolanmi NIH\Domain Users 306 May 4 17:26 ./ drwxrwxr-x 13 dolanmi NIH\Domain Users 442 May 4 17:26 .git/ -rw-rw-r-- 1 dolanmi NIH\Domain Users 19 May 4 17:26 .gitignore 586 May 4 17:26 README.md -rw-rw-r-- 1 dolanmi NIH\Domain Users -rw-rw-r-- 1 dolanmi NIH\Domain Users 2938 May 4 17:26 collaborative-story.txt -rw-rw-r-- 1 dolanmi NIH\Domain Users 138 May 4 17:26 new-features.txt -rw-rw-r-- 1 dolanmi NIH\Domain Users 12984 May 4 17:26 script.md -rw-rw-r-- 1 dolanmi NIH\Domain Users 192 May 4 17:26 ultimate-cookie.txt drwxrwxr-x 3 dolanmi NIH\Domain Users 102 May 4 17:26 .../

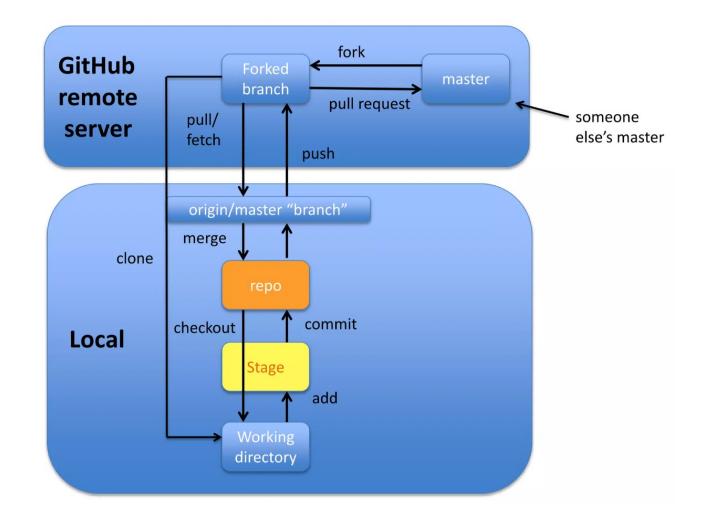

#### How do I link my local repo to a remote repo?

#### git remote add <alias> <URL>

*Note*: This just establishes a connection...no files are copied/moved

*Note*: Yes! You may have more than one remote linked to your local directory!

### Which remotes am I linked to?

git remote

#### Pushing to a remote repo

#### git push local\_branch\_alias branch\_name

[dolanmi]\$ git push origin master Counting objects: 3, done. Delta compression using up to 8 threads. Compressing objects: 100% (3/3), done. Writing objects: 100% (3/3), 280 bytes | 0 bytes/s, done. Total 3 (delta 2), reused 0 (delta 0) To https://github.com/mchldln/open-sourcerer.git ecd0d3b..212432e master -> master

### Fetching from a remote repo

git fetch remote\_repo\_name

## Fetch in no way changes a your working dir or any commits that you've made.

- Fetch before you work
- Fetch before you push
- Fetch often

git merge must be done to merge fetched changes into local branch

### Collaborating with Git

| C This repository Search          | Pull request               | ts Issues Gist                  | +•                              | 0      |
|-----------------------------------|----------------------------|---------------------------------|---------------------------------|--------|
| Code () Issues ()   Pull r        | requests 0 📧 Wiki 🦇 Pulse  | ⊙ Unw                           | ratch - 1 ★ Star 0 ÿ Fork 0     |        |
| This is a test account for NIEHS  |                            | Till analytic Analytic          |                                 | 00     |
| 2 commits                         | پَ <sup>۳</sup> 1 branch   | $\bigtriangledown$ O releases   | State 1 contributor             | Option |
| Branch: master - New pull request | New file Upload files Fine | d file HTTPS - https://github.c | com/mchldl 🚉 🔮 Download ZIP     |        |
| mchidin Update README.md          |                            |                                 | Latest commit 6d509e4 on Mar 28 | Colla  |
| README.md                         | Update README.md           |                                 | a month ago                     | Brand  |
| I README.md                       |                            |                                 |                                 | Webh   |
| niehs                             |                            |                                 |                                 | Deplo  |
| This is a test account for NIE    | EHS. new text              |                                 |                                 |        |

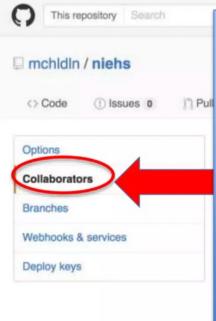

Email sent along with link; collaborator has read/write access

#### **Good resources**

Git from Git: <u>https://git-scm.com/book/en/v2</u>

A guided tour that walks through the fundamentals of Git: <u>https://githowto.com</u>

Git tutorial from Atlassian: <u>https://www.atlassian.com/git/tutorials/</u>

A number of easy-to-understand guides by the GitHub folks <u>https://guides.github.com</u>

# APLICAÇÕES INFORMÁTICAS EM ENGENHARIA BIOMÉDICA

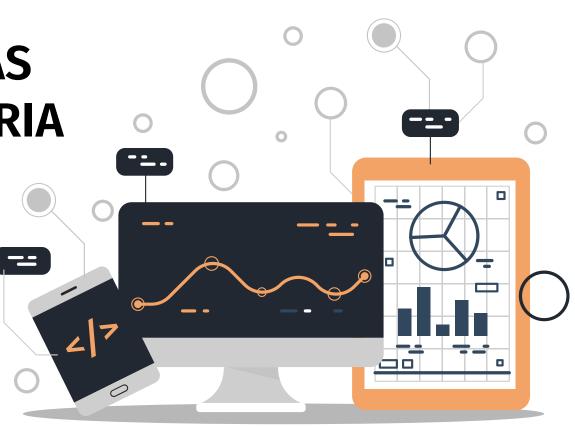